*Guide pour les personnes qualifiées techniquement*

# **Carte serveur SBT2 - Guide de démarrage rapide**

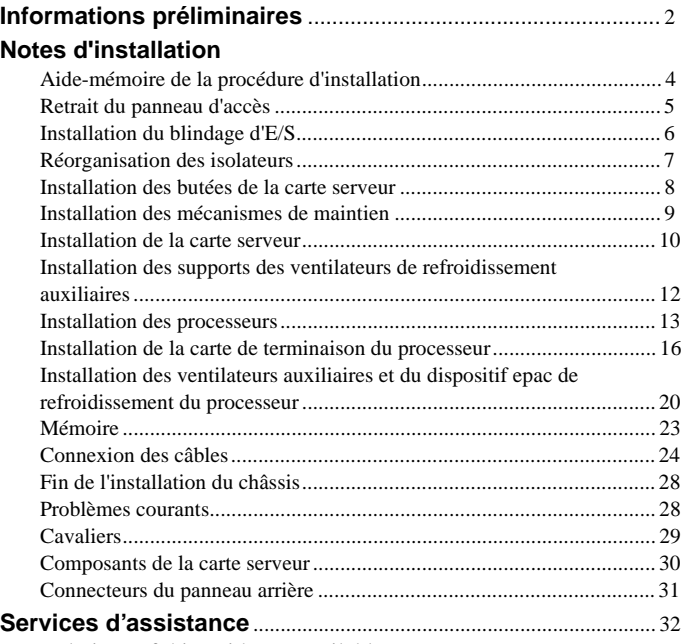

Translations of this guide are available at:

Übersetzungen dieses Handbuchs sind erhältlich bei:

Versiones traducidas de esta guía se encuentran disponibles en:

Des traductions de ce guide sont disponibles à l'adresse:

Le versioni tradotte di questa Guida sono disponibili presso:

As traduções deste guia estão disponíveis em:

### Переводы данного руководства можно найти по адресу:

欲取得本指南的翻譯版本,請造訪下列網址:

이 설명서의 번역본은 다음 주소에서 얻을 수 있습니다.

您可在下列网址上查阅到本指南的译文: **http://support.intel.com/support/motherboards/server/sbt2/manual.htm**

Copyright © 2000 Intel Corporation. Tous droits réservés. Aucune partie de ce manuel ne peut être copiée ou reproduite sous quelque forme que ce soit ou par quelque moyen que ce soit sans l'autorisation écrite préalable de Intel.

Intel Corporation (Intel) décline toute responsabilité en ce qui concerne le présent produit et exclut notamment toute garantie implicite concernant la commercialisation ou la conformité de ce produit à une utilisation particulière. Intel décline toute responsabilité quant aux erreurs éventuelles qui pourraient être relevées dans ce manuel. Intel ne s'engage pas à mettre à jour les informations contenues dans ce manuel.

† Les marques et marques déposées tierces sont la propriété de leurs détenteurs respectifs.

### **Informations préliminaires**

### **Responsabilité relative aux émissions**

Pour assurer la conformité EMC avec les règles et la législation locales en vigueur, des tests supplémentaires de conformité MEC sont peut-être nécessaires pour votre produit système final. Pour plus d'informations, contactez votre représentant Intel.

Pour des informations relatives à la conformité aux normes EMC (compatibilité électromagnétique) et aux exigences de sécurité du produit, consultez le manuel SBT2 Server Board Product Guide. Ce dispositif se range dans la Classe A, telle qu'elle est définie par la FCC. Son intégration dans un châssis de la Classe B n'en fait pas un dispositif de la Classe B.

### **Sécurité : mises en garde**

## $\overline{\mathbf{A}}$  **ATTENTION**

Le fait d'appuyer sur le bouton d'alimentation ne met pas cette carte hors tension. Avant d'effectuer une procédure présentée dans ce guide, déconnectez la carte serveur de sa source d'alimentation et de toute liaison de télécommunication ou de tout réseau ou modem. Le nonrespect de cette précaution risque d'entraîner des blessures ou d'endommager l'équipement. Certains circuits de la carte serveur peuvent continuer à fonctionner même si le bouton d'alimentation du panneau avant n'est pas enclenché.

Fermez complètement le système, de manière qu'il retrouve l'état dans lequel vous l'avez reçu. Le non-respect de cette précaution risque d'entraîner des blessures ou d'endommager l'équipement.

Lisez et respectez tous les avertissements, messages d'attention et remarques mentionnés dans ce guide et dans les documentations fournies avec le châssis, l'alimentation électrique et les modules annexes. Si les instructions relatives au châssis et à l'alimentation électrique sont en contradiction avec celles du présent manuel ou des modules annexes, contactez le fournisseur pour savoir comment vérifier que votre ordinateur est bien conforme aux exigences de sécurité et à la réglementation.

Les décharges électrostatiques (ESD, Electrostatic Discharge) peuvent endommager des composants de la carte serveur. N'effectuez les procédures décrites que si vous disposez d'une station de travail ESD. Si ce n'est pas le cas, vous pouvez toujours vous protéger contre les risques de décharge électrostatique en enfilant un bracelet antistatique relié à une partie métallique du châssis de l'ordinateur.

### **Éléments fournis sur le CD-ROM d'amorçage**

*Guide produit de la carte serveur SBT2*

*Intel*® *SC5000 Server Chassis Subassembly Product Guide*

Pilotes de logiciels et utilitaires

Pour consulter les guides produit, démarrez Windows† 95/Windows NT†/ Windows 98/Windows 2000 et utilisez Adobe† Acrobat†.

### **Sécurité et respect des réglementations**

Pour des informations relatives à la conformité aux normes EMC (compatibilité électromagnétique) et aux exigences de sécurité du produit, consultez le manuel *SBT2 Server Board Product Guide*.

*Utilisation prévue* : Ce produit a été évalué pour des utilisations sur des serveurs à installer dans des bureaux, des salles informatiques ou autres lieux similaires. Une évaluation plus poussée est nécessaire pour d'autres types d'utilisation.

*Tests EMC* : Avant de procéder à l'intégration de l'ordinateur, vérifiez que le châssis, l'alimentation électrique et les autres modules ont satisfait aux tests EMC en fonctionnement avec une carte serveur équipée d'un microprocesseur de la même famille (ou supérieur) ayant une vitesse de fonctionnement égale (ou supérieure) à celle prévue pour cette carte.

Étiquette de la carte serveur : Placez l'étiquette à l'intérieur du châssis sur un emplacement bien visible, de préférence dans le même sens que la carte serveur.

*Étiquette du panneau d'E/S* : Placez l'étiquette sur le blindage d'E/S. Les découpes sont destinées au port série et au port parallèle supérieurs.

### **Configuration matérielle minimale**

Pour éviter tout problème d'intégration et de détérioration de la carte, votre système doit comporter au minimum les éléments ci-après. Pour obtenir une liste des mémoires et des composants de châssis, visitez le site **http://support.intel.com/support/motherboards/server/SBT2/compat.htm**

### **Processeur**

Au minimum un processeur Intel® Pentium® III Xeon™ et une carte de terminaison de processeur. La carte serveur SBT2 prend en charge uniquement les processeurs correspondant aux codes produit suivants : BX80526KB866256, BX80526KB001256 et BX80526KB933256.

### **Mémoire**

Au moins 64 Mo de SDRAM enregistrée compatible PC/133, 3,3 V, 133 MHz sur DIMM 168 broches or.

### **Bloc d'alimentation**

350 W au minimum avec un courant de veille de 0,8 A +5 V [pour prendre en charge WOL (Wake on LAN<sup>†</sup>). Vous devez fournir un courant de veille, sinon la carte ne s'initialisera pas.

### **Notes d'installation**

Avant d'installer la carte SBT2 dans votre châssis, vous **devez** installer les mécanismes de maintien du processeur. La diode témoin NIC, la diode témoin d'activité du disque dur et le commutateur NMI situés sur le panneau avant SC5000 ne fonctionnent pas avec la carte serveur SBT2.

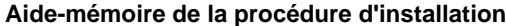

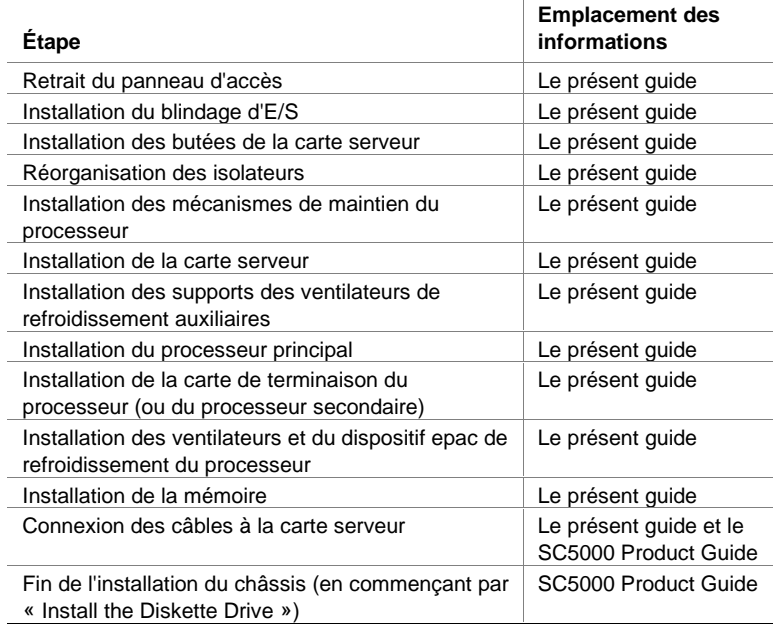

### **Retrait du panneau d'accès**

Lorsque vous êtes en face du châssis, le panneau d'accès se trouve à droite pour les serveurs montés sur pied (format tour) et en haut pour les serveurs montés sur rack.

- **1** Desserrez les vis moletées imperdables qui maintiennent le panneau d'accès en place.
- **2** Faites glisser légèrement le panneau vers l'arrière, jusqu'à ce qu'il se bloque.
- **3** Tirez le panneau d'accès entier vers l'extérieur en le dégageant du châssis, afin de libérer les rangées de languettes des encoches situées sur les bords supérieur et inférieur du châssis. Mettez le panneau de côté.

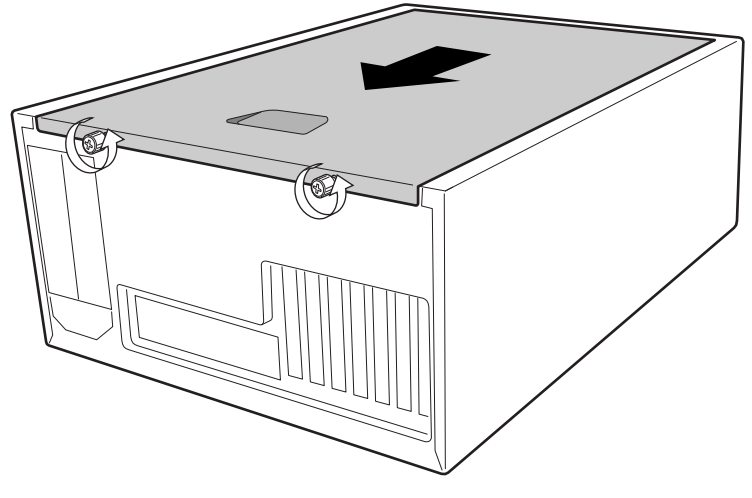

OM09083

### **Installation du blindage d'E/S**

### ✏ **REMARQUE**

Un blindage d'E/S conforme ATX 2.03 est fourni avec la carte serveur. Ce blindage est requis par les réglementations en matière d'interférence électromagnétique (EMI) afin de réduire les interférences électromagnétiques. Si ce blindage ne s'adapte pas au châssis, procurez-vous un blindage au gabarit voulu auprès du fournisseur du châssis.

Le blindage se loge dans l'ouverture rectangulaire située près de l'alimentation à l'arrière du châssis. Le blindage possède des découpes prévues pour les ports d'E/S.

- **1** Placez la plaque EMI sur le blindage E/S. Détachez la bande de papier du côté adhésif de la plaque EMI. Placez la plaque côté carte du blindage E/S (le côté doté de doigts en métal). Assurez-vous que les trous de la plaque EMI s'alignent sur les trous du blindage E/S.
- **2** Installez le blindage depuis l'intérieur du châssis. Orientez-le de manière à en aligner les découpes avec les connecteurs d'E/S correspondants sur la carte serveur. Assurez-vous que les doigts en métal se trouvent côté intérieur du châssis.
- **3** Placez un bord avec la rainure pointillée à l'extérieur de la paroi du châssis, et la lèvre du blindage reposant côté intérieur de la paroi.
- **4** Maintenez le blindage en place, puis poussez-le à fond dans l'ouverture. Vérifiez que le blindage d'E/S est complètement encastré.

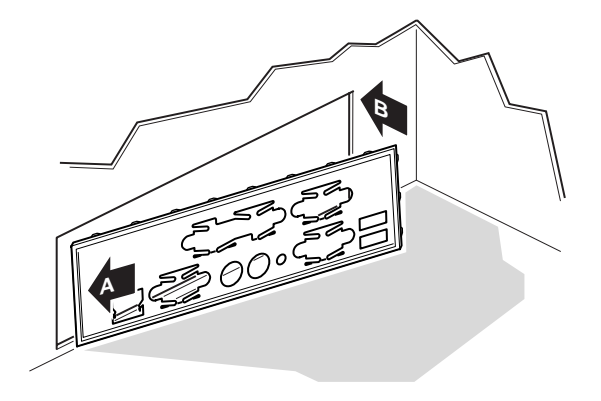

OM10682

**5** Placez l'étiquette E/S sur le blindage E/S. Les découpes sur l'étiquette sont prévues pour le port série et le port parallèle supérieurs.

### **Réorganisation des isolateurs**

Les isolateurs du châssis doivent être installés dans les trous des vis 1, 4, 5, 6, 7, 13, 17, 18, 19, 20, 23 et 26. Les numéros des trous sont marqués dans la tôle du châssis. Vérifiez que les deux isolateurs de positionnement occupent les trous 17 et 19.

Une mauvaise réorganisation des isolateurs métalliques risque d'entraîner un dysfonctionnement de la carte serveur, voire de l'endommager irrémédiablement.

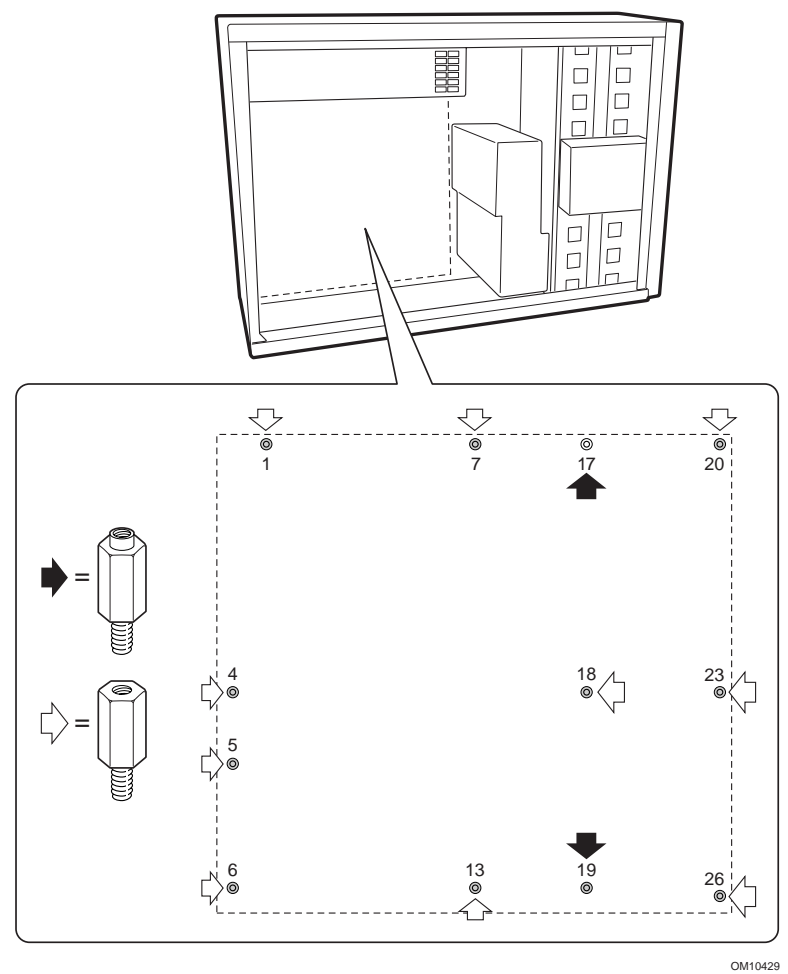

### **Installation des butées de la carte serveur**

Détachez la protection adhésive des trois butées en caoutchouc, puis collez les butées sur la paroi du châssis.

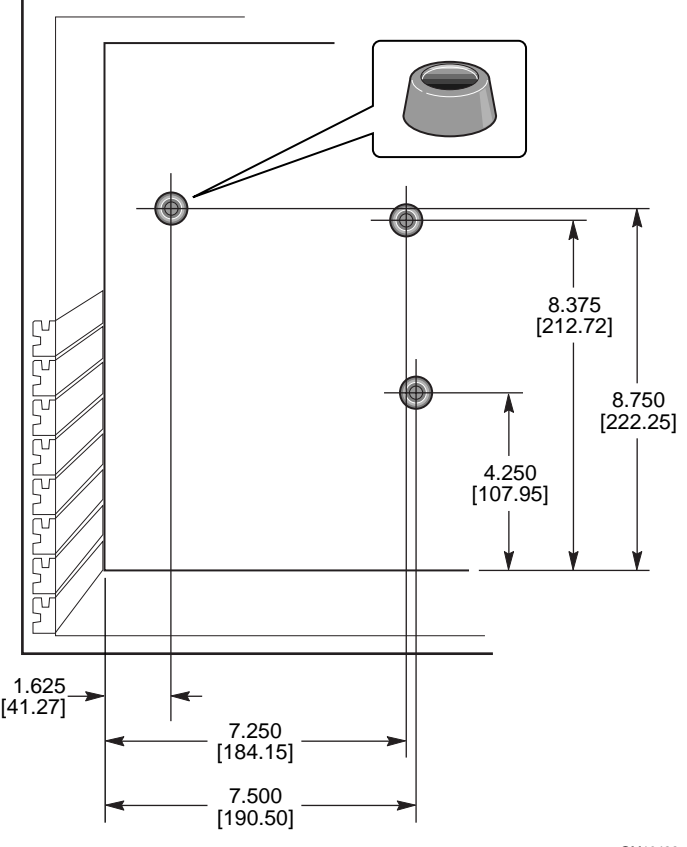

OM10422

### **Installation des mécanismes de maintien**

Le dispositif de maintien se compose de deux mécanismes de fixation en plastique, qui s'installent au-dessus de la carte serveur, de deux raidisseurs en acier qui se placent en dessous de la carte et de deux isolateurs en plastique qui s'intercalent entre les raidisseurs en acier et la carte serveur.

Installez le dispositif de maintien sur la carte serveur avant d'installer la carte dans le châssis.

- **1** Posez un raidisseur en acier (D) sur le plan de travail. Placez un isolateur en plastique (C) au-dessus de lui. Positionnez la carte serveur (B) au-dessus du raidisseur et de l'isolateur de façon que les trous des vis de la carte serveur, de l'isolateur et du raidisseur soient alignées.
- **2** Placez un mécanisme de maintien en plastique (A) par-dessus la carte serveur.

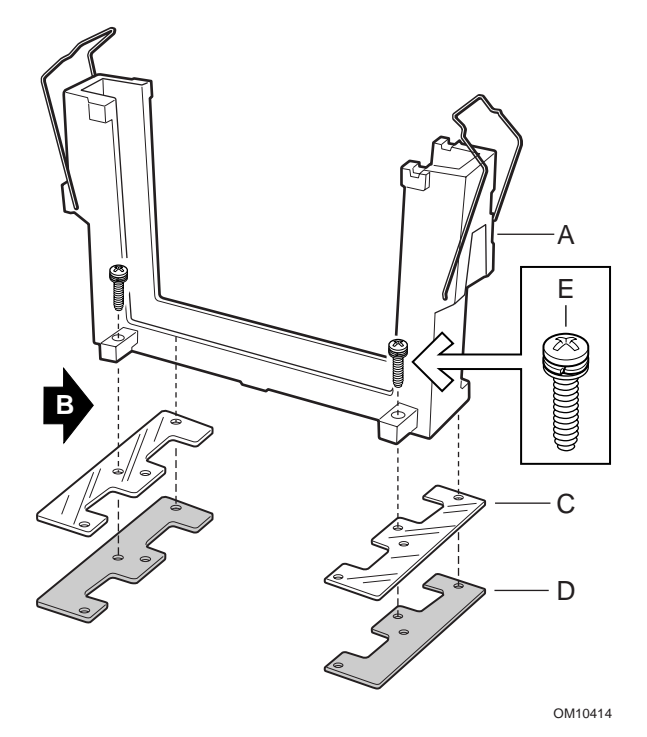

- **3** Insérez et serrez les deux vis destinées à maintenir toutes les pièces en place.
- **4** Placez les deuxièmes raidisseur et isolateur sur le plan de travail. Positionnez la carte serveur par-dessus le raidisseur et l'isolateur de façon que les trous des vis soient alignés.

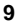

- **5** Insérez et serrez les deux vis destinées à maintenir toutes les pièces en place.
- **6** Mettez en place le deuxième mécanisme de maintien. Insérez et serrez les quatre vis pour le maintenir en place.

### **Installation de la carte serveur**

Les vis d'installation de la carte serveur sont fournies avec le châssis. Vous serez peut-être amené à déplacer les câbles gênants pour installer correctement la carte serveur.

- **1** Enlevez la partie supérieure du dispositif epac en mousse des ventilateurs système.
- **2** Inclinez la carte pour introduire d'abord son extrémité dans le connecteur d'E/S du châssis. Positionnez la carte de manière que les trous des vis s'alignent sur les isolateurs. Il existe deux isolateurs de positionnement (D), qui se passent à travers les trous de la carte serveur. Ces deux isolateurs vous permettent de positionner la carte correctement. Assurez-vous que les connecteurs d'E/S ressortent de l'autre côté du blindage d'E/S. Regardez à travers les trous du blindage E/S afin de vérifier que les languettes métalliques du blindage E/S sont placées au-dessus des connecteurs USB et NIC et non à l'intérieur.
- **3** Insérez une vis dans l'un des trous de montage de la carte ainsi que dans un isolateur fileté. Attendez l'étape suivante pour serrer la vis.
- **4** Insérez les autres vis dans les trous de montage ainsi que dans les isolateurs filetés. Assurez-vous que la carte est correctement maintenue puis serrez toutes les vis fermement, en commençant par les vis situées au centre de la carte.

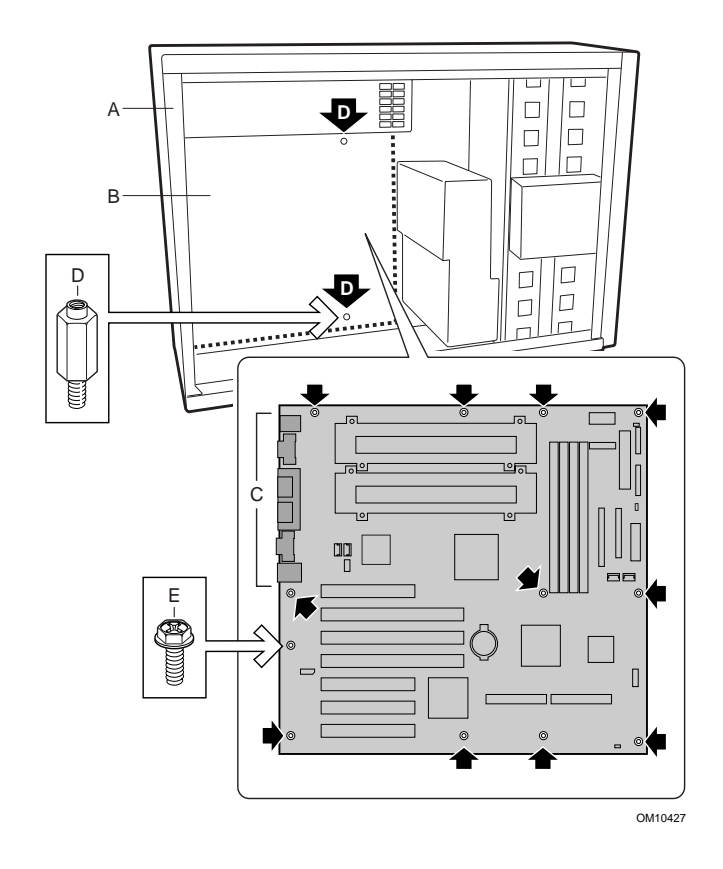

### **Installation des supports des ventilateurs de refroidissement auxiliaires**

- **1** Placez un support de ventilateur dans le châssis, comme illustré ci-dessous. Assurez-vous que les trous des vis sur le support sont alignés avec le trou de vis du châssis.
- **2** Insérez et serrez les quatre vis pour le maintenir le support en place.
- **3** Répétez la procédure pour le deuxième support de ventilateur.

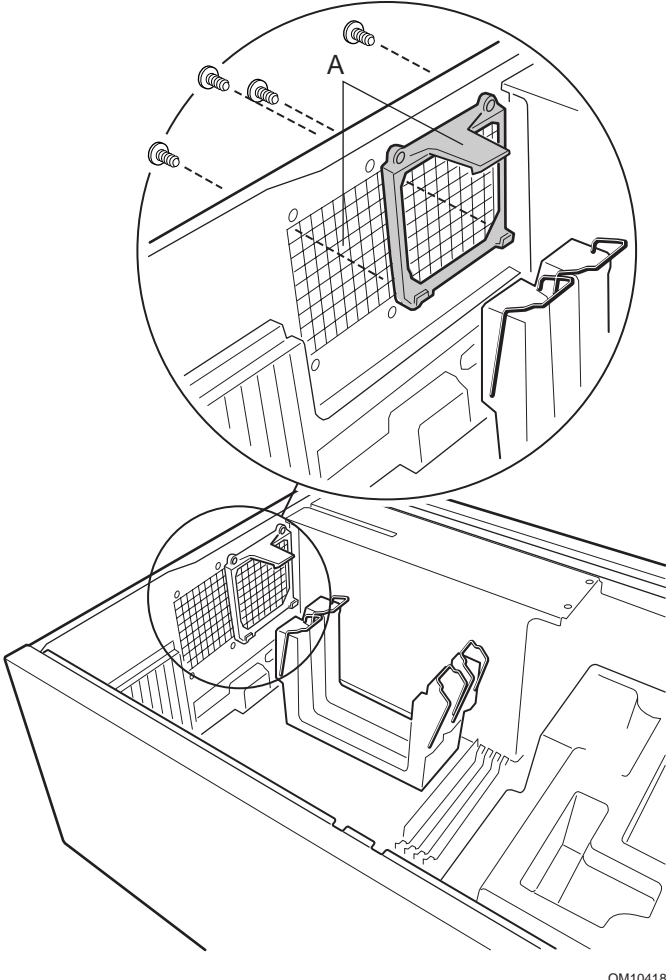

OM10418

### **Installation des processeurs**

### ✏ **REMARQUE**

La carte serveur SBT2 prend en charge uniquement les processeurs correspondant aux numéros de série suivants : BX80526KB866256, BX80526KB001256 et BX80526KB933256.

Si vous n'installez qu'un seul processeur, vous devez installer une carte de terminaison à l'emplacement du second processeur.

- **1** Conformez-vous aux consignes de sécurité et de protection contre les décharges électrostatiques fournies au début du présent document.
- **2** Fixez les deux éjecteurs en plastique (A) au processeur (B).

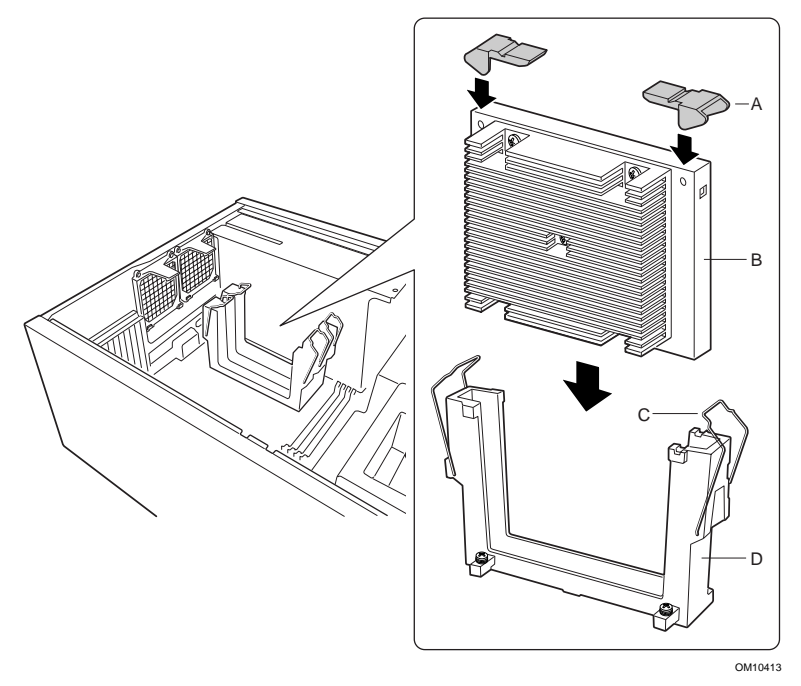

**3** Faites glisser le processeur dans l'emplacement du processeur primaire (l'emplacement le plus proche du bloc d'alimentation). Appuyez fermement vers le bas en répartissant la pression uniformément sur les deux côtés du bord supérieur jusqu'à ce que le processeur soit inséré correctement dans le connecteur du processeur sur la carte serveur.

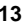

**4** Placez les fils de maintien au-dessus des éjecteurs en plastique pour maintenir le processeur en place.

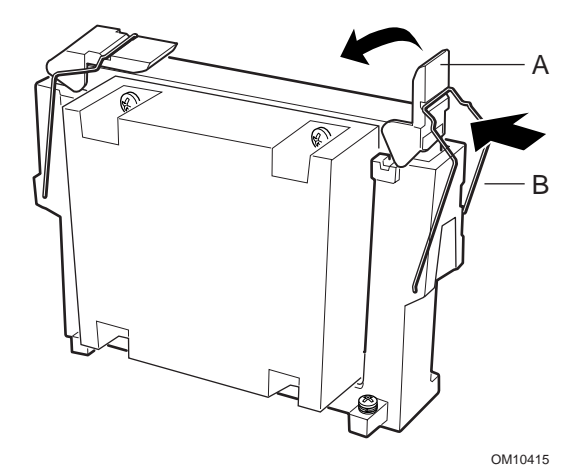

- **5** Après avoir installé les processeurs, vous devez configurer les cavaliers de vitesse. Consultez le tableau Vitesse de l'horloge du CPU (7C10) ci-après.
- **6** Répétez la procédure pour le deuxième processeur. Si vous installez deux processeurs, ignorez la section intitulée « de la carte de terminaison du processeur ».

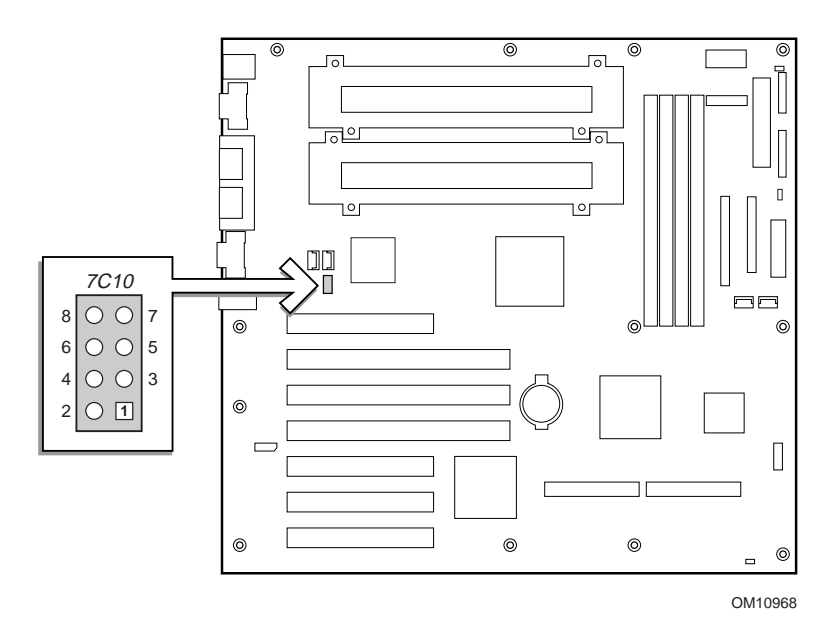

### **Vitesse de l'horloge du CPU (7C10)**

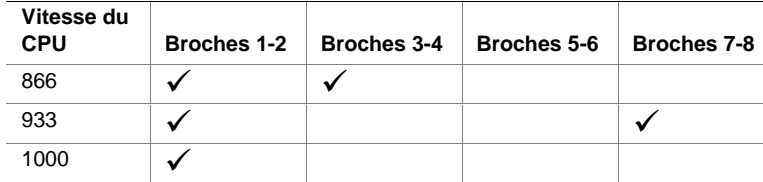

### **Installation de la carte de terminaison du processeur**

Si vous n'installez qu'un seul processeur, vous devez installer une carte de terminaison à l'emplacement du second processeur. Pour un refroidissement approprié, installez le dispositif d'aération sur la carte de terminaison.

**1** Pour un assemblage plus aisé du dispositif d'aération, prépliez tous les éléments à plier.

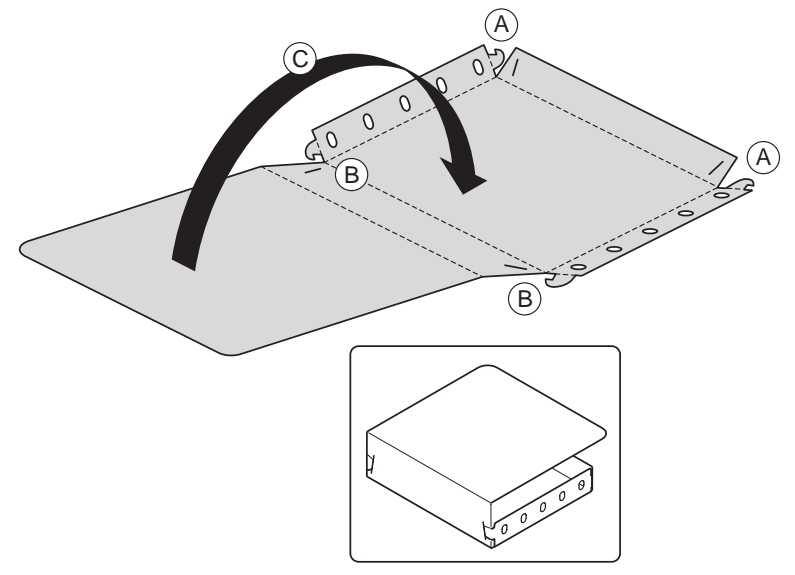

OM10621

- **2** Pliez les côtés du dispositif d'aération vers le haut. Pliez le côté inférieur du dispositif d'aération vers le haut. Insérez les languettes externes dans les emplacements prévus (A).
- **3** Pliez le côté supérieur du dispositif d'aération vers le haut. Insérez les languettes externes dans les emplacements prévus (B).
- **4** Pliez la partie arrière du dispositif d'aération par-dessus l'ensemble (C).

**16 Guide de démarrage rapide de la carte serveur SBT2**

**5** Faites glisser le dispositif d'aération au-dessus du bloc de la carte de terminaison.

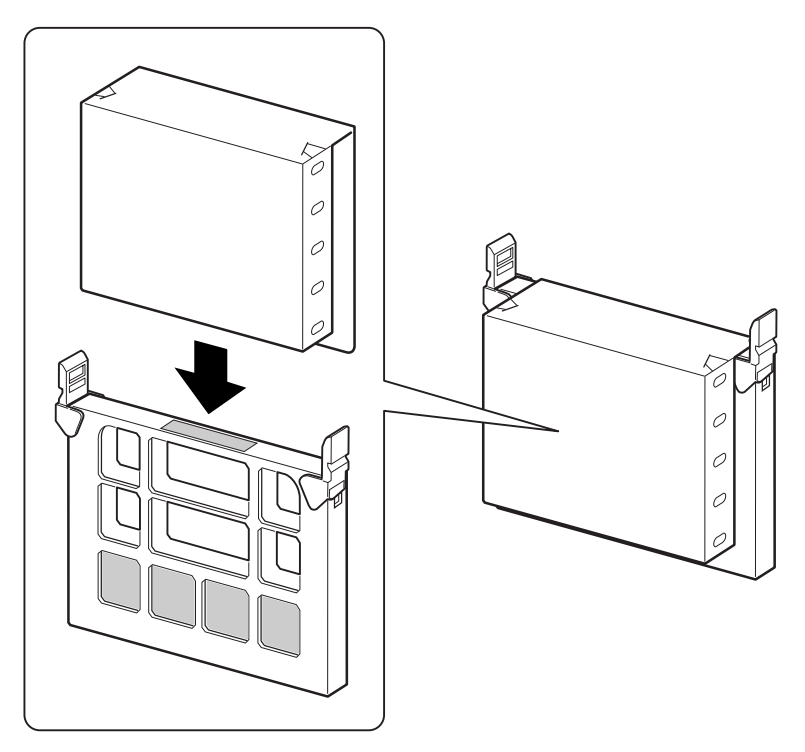

OM10620

**6** Faites glisser la carte de terminaison dans l'emplacement du second processeur. Assurez-vous que le dispositif d'aération est correctement calé à l'intérieur du mécanisme de maintien. Appuyez fermement vers le bas en répartissant la pression uniformément sur les deux côtés du bord supérieur jusqu'à ce que la carte soit insérée correctement dans le connecteur du processeur sur la carte serveur. Pour repérer l'emplacement du second processeur, consultez « Composants de la carte serveur » à la page 30.

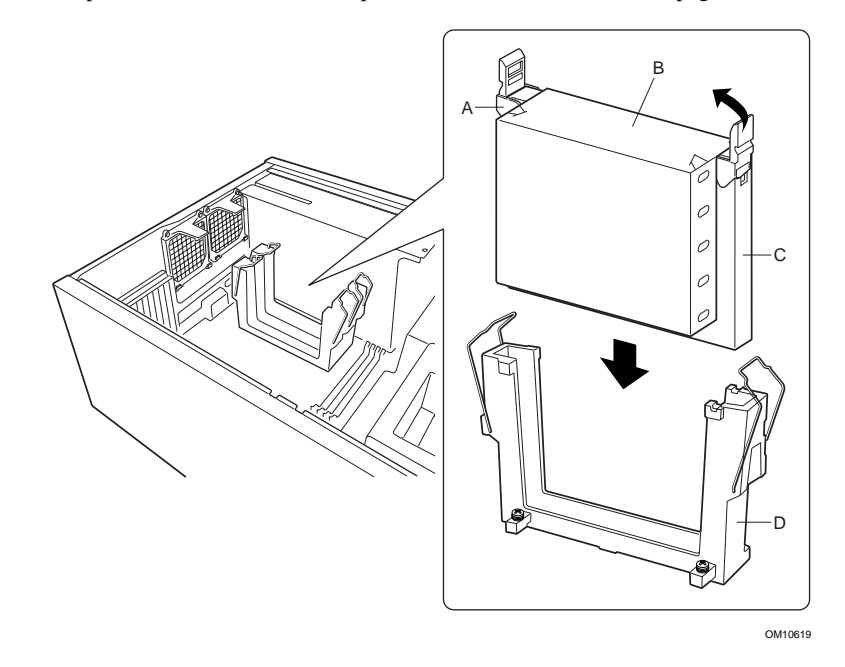

**7** Placez les fils de maintien au-dessus des éjecteurs en plastique pour maintenir le processeur en place. Vérifiez que le dispositif d'aération se trouve à l'intérieur du mécanisme de maintien et est aligné avec la carte de terminaison.

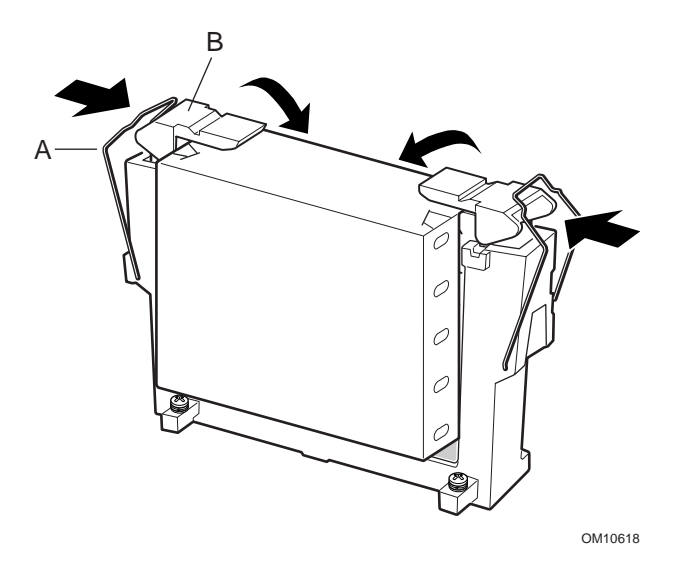

### **Installation des ventilateurs auxiliaires et du dispositif epac de refroidissement du processeur**

**1** Connectez tous les câbles des ventilateurs à la carte serveur. N'installez pas les ventilateurs dans leurs supports pour l'instant. Laissez les ventilateurs reposer sur les emplacements PCI.

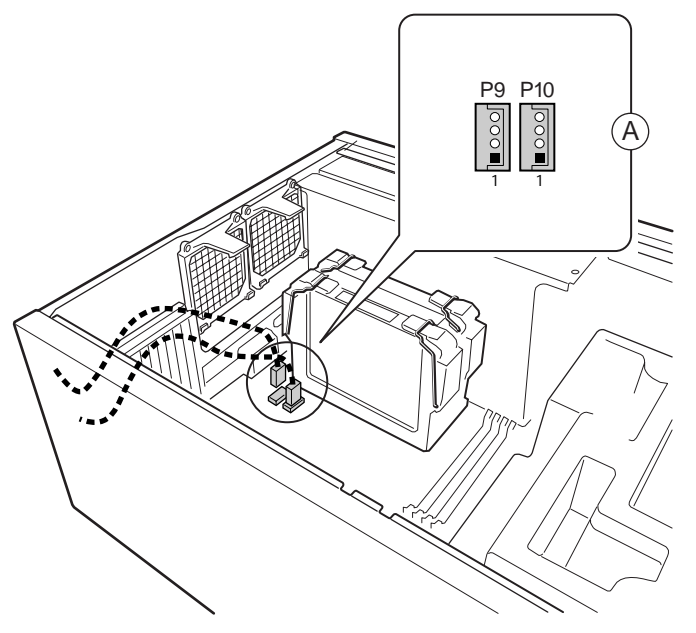

OM10421

**2** Placez la partie inférieure du dispositif epac dans le châssis, comme illustré. Assurez-vous qu'elle est bien maintenue dans le châssis. Si ce n'est pas le cas, le panneau d'accès ne sera pas installé correctement.

### ✏ **REMARQUE**

Le dispositif epac s'insère directement à l'intérieur. Il n'est pas nécessaire de l'incliner pour l'insérer ; si vous essayez de le redresser, vous risquez de l'abîmer.

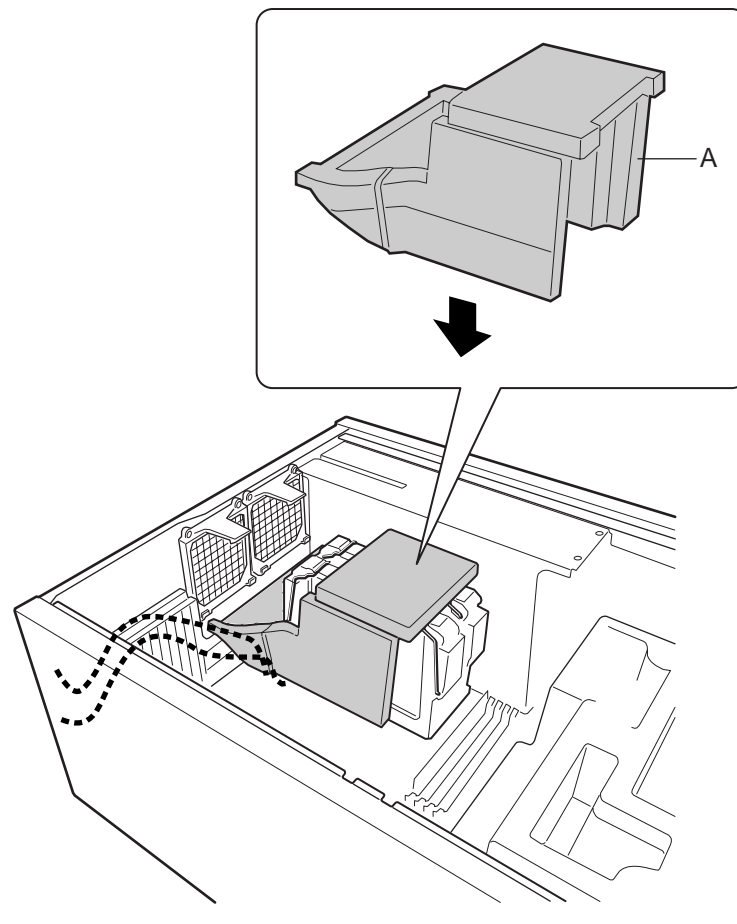

OM10425

**3** Fixez les ventilateurs pour les maintenir en place. Vérifiez que l'étiquette figurant sur le ventilateur fait face aux trous d'aération du châssis (à distance des processeurs).

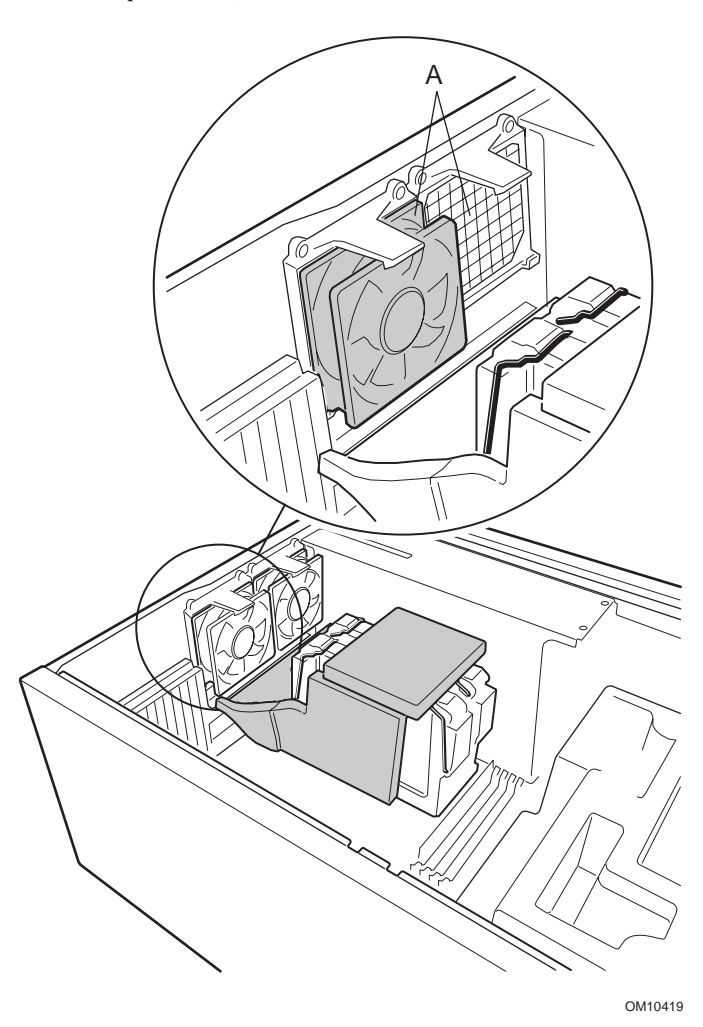

### **Mémoire**

Seule la mémoire SDRAM compatible PC-133 est prise en charge par la carte serveur. Installez entre 64 Mo et 4 Go de mémoire enregistrée en utilisant jusqu'à quatre modules DIMM à rangée simple ou double.

Les modules DIMM doivent être installés dans l'ordre, de l'emplacement 1 à l'emplacement 4, sans emplacement vide entre eux. L'emplacement 1 est celui qui est le plus éloigné des processeurs.

Les modules DIMM installés doivent avoir la même vitesse et être tous enregistrés. Pour obtenir une liste de la mémoire prise en charge, contactez votre représentant ou visitez le site Web Intel Support à l'adresse suivante :

### **http://support.intel.com/support/motherboards/server/SBT2/compat.htm**

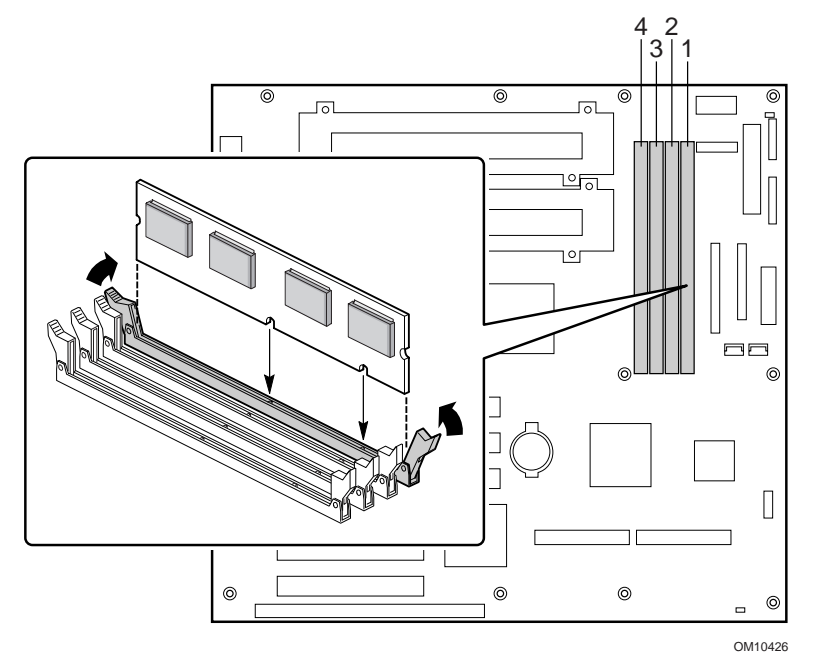

### **Connexion des câbles**

Pour les emplacements des connecteurs, consultez « de la carte serveur ».

**1** Connectez le câble du panneau avant au connecteur SSI qui se trouve sur le panneau avant et les connecteurs de réinitialisation (1M7), P26 et P27 de la carte serveur. Retirez les commutateurs de détection de l'ouverture du châssis et installez les commutateurs attachés au câble du panneau avant.

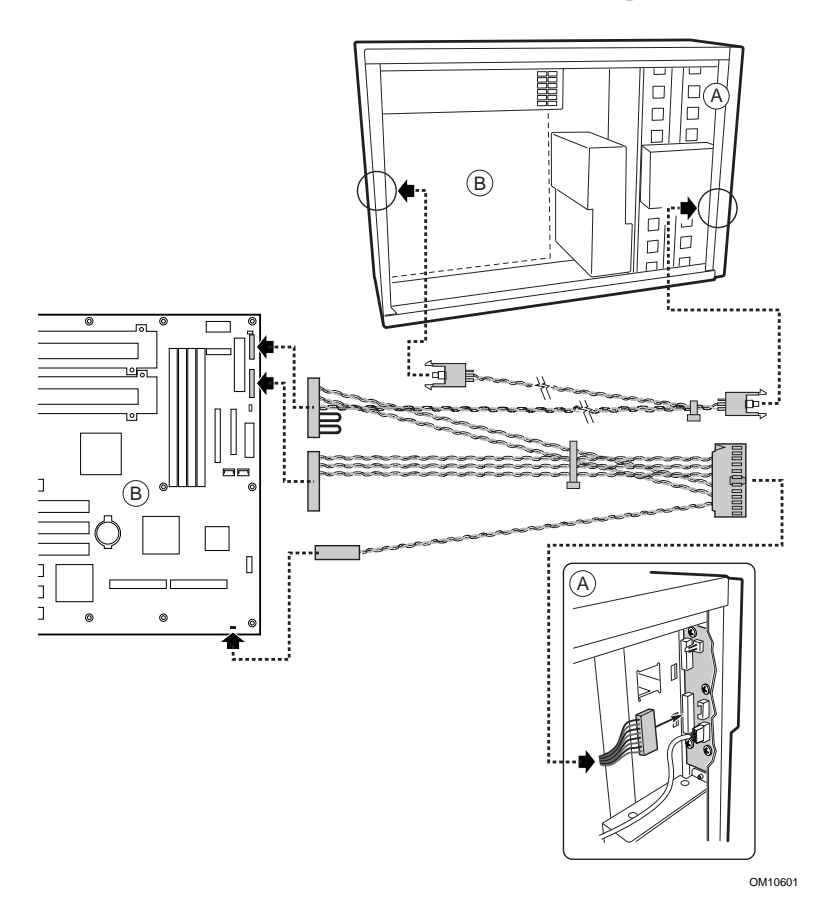

- **2** Connectez les câbles d'alimentation auxiliaire (A), du signal du bloc d'alimentation (B) et d'alimentation principale (C) sur la carte serveur.
- **3** Si vous installez un lecteur de disquette, connectez le câble sur la carte serveur (D).
- **4** Si vous installez un périphérique IDE, connectez le câble sur la carte serveur (F).
- **5** Connectez le câble SCSI du fond de panier d'échange à chaud sur la carte serveur (E).

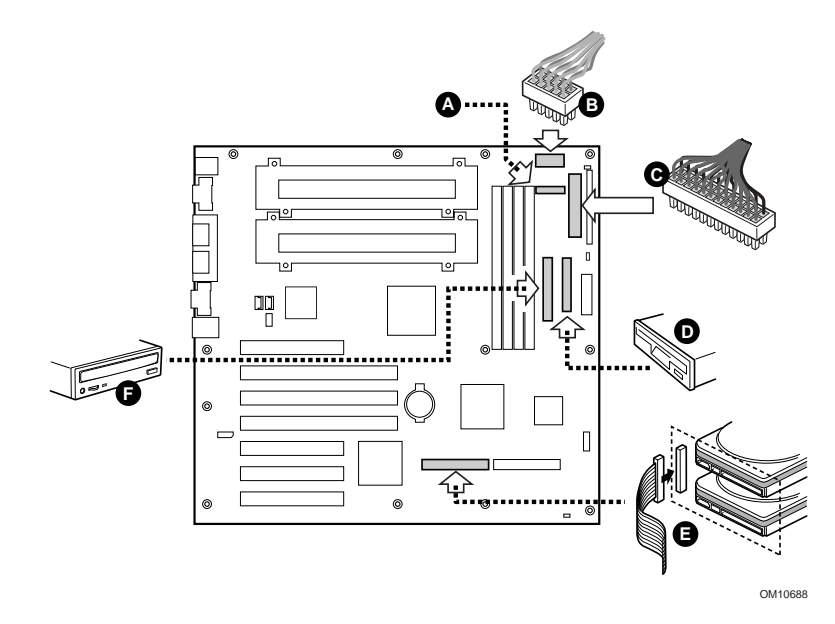

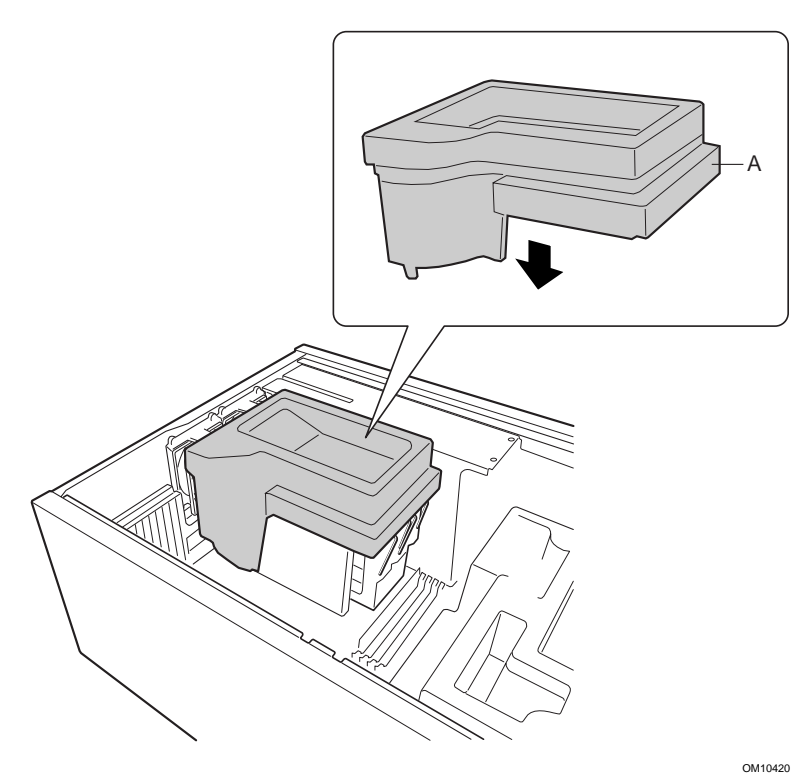

**6** Placez la partie supérieure du dispositif epac en mousse dans le châssis, comme illustré.

**7** Connectez les ventilateurs du châssis principal aux connecteurs des ventilateurs qui se trouvent sur le fond de panier d'échange à chaud. Vous devrez retirer le ventilateur inférieur du dispositif epac et le retourner afin que le câble du ventilateur atteigne le connecteur placé sur la baie d'échange à chaud.

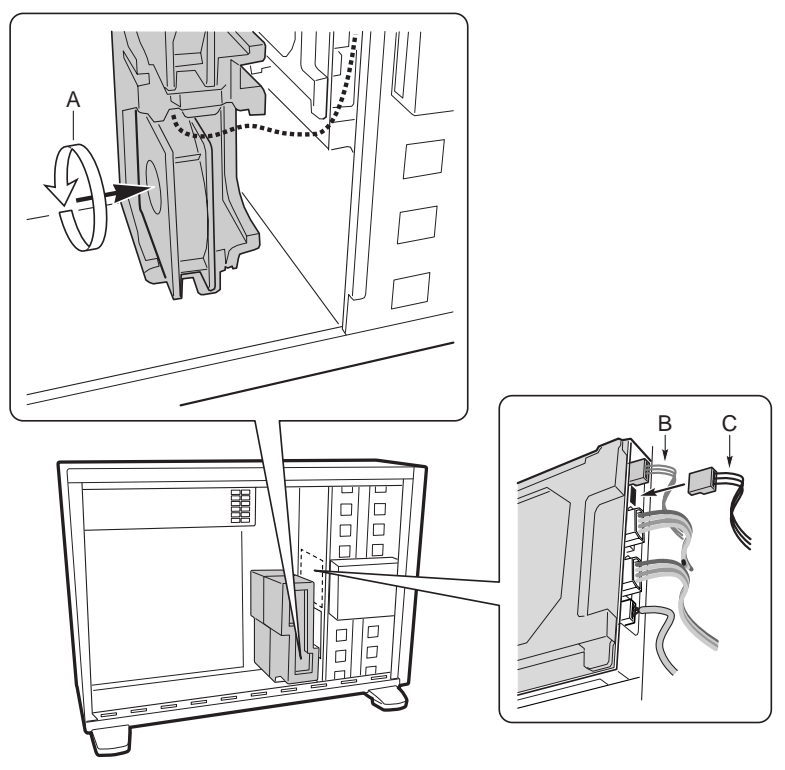

OM10602

- **8** Connectez le câble du haut-parleur au connecteur de la carte serveur (P25).
- **9** Connectez le câble SCSI d'échange à chaud au connecteur SCSI LVD de la carte serveur.

### **Fin de l'installation du châssis**

À présent vous êtes prêt à installer des unités dans votre châssis. Commencez à la section intitulée : « Install Diskette Drive » du manuel *Intel*® *SC5000 Server Chassis Subassembly Product Guide*. Nous vous recommandons d'installer les unités avant de connecter leurs câbles de données à la carte serveur. Connectez le câble de l'unité de disquette à la carte serveur avant de connecter le câble IDE.

La carte serveur SBT2 ne contient qu'un seul connecteur IDE ; vous devez acheminer le câble soit vers la baie d'unités supérieure, soit vers la baie d'unités inférieure. Le câble n'est pas suffisamment long pour atteindre les deux. Raccordez le connecteur bleu du câble à la carte serveur. La broche 1 (indiquée par une rayure rouge sur le câble) est orientée de manière identique au connecteur de l'unité de disquette. Dans la mesure où le câble IDE n'est pas repéré, utilisez le câble de l'unité de disquette comme référence.

#### **Problèmes courants**

#### **Le système ne démarre pas ou il n'y a pas d'image à la mise sous tension.**

- En cas de configuration monoprocesseur, vérifiez que le processeur se trouve dans l'emplacement du processeur primaire et que la carte de terminaison occupe l'emplacement du processeur secondaire (reportezvous au diagramme des composants de la carte serveur, page 30).
- Le code sonore 1-3-3-1 indique que la mémoire n'est pas reconnue ou est défectueuse. Retirez les DIMM un par un pour isoler celui qui est à l'origine des problèmes.
- En raison de l'échec lors de la connexion du câble du signal du bloc d'alimentation, le système ne pourra pas démarrer.

### **Le bouton de réinitialisation ne fonctionne pas.**

• Vous avez peut-être installé le câble de réinitialisation à l'envers. Mettez le système hors tension, ouvrez le châssis, déconnectez le câble de réinitialisation de la carte serveur, retournez-le, puis rebranchez-le. Fermez votre système et mettez-le sous tension.

### **Le système fonctionne par intermittence, mais avec un comportement irrégulier.**

• Cela résulte généralement d'une source d'alimentation trop faible. Assurezvous que la source d'alimentation est d'au moins 350 W.

### **Cavaliers**

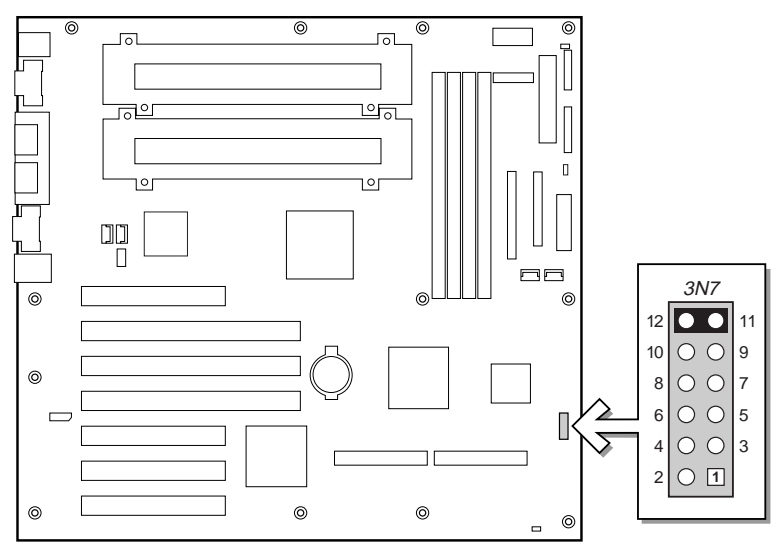

OM10967

### **Cavalier de configuration (3N7)**

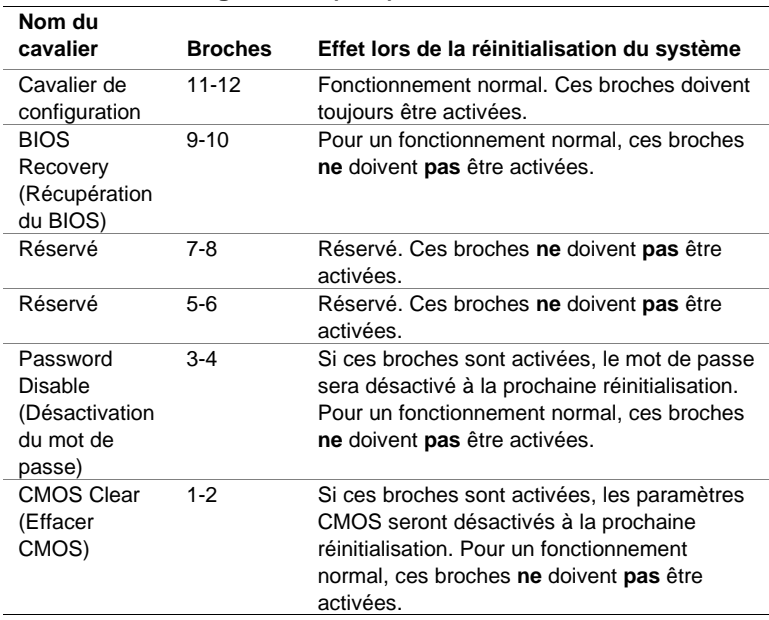

### **Composants de la carte serveur**

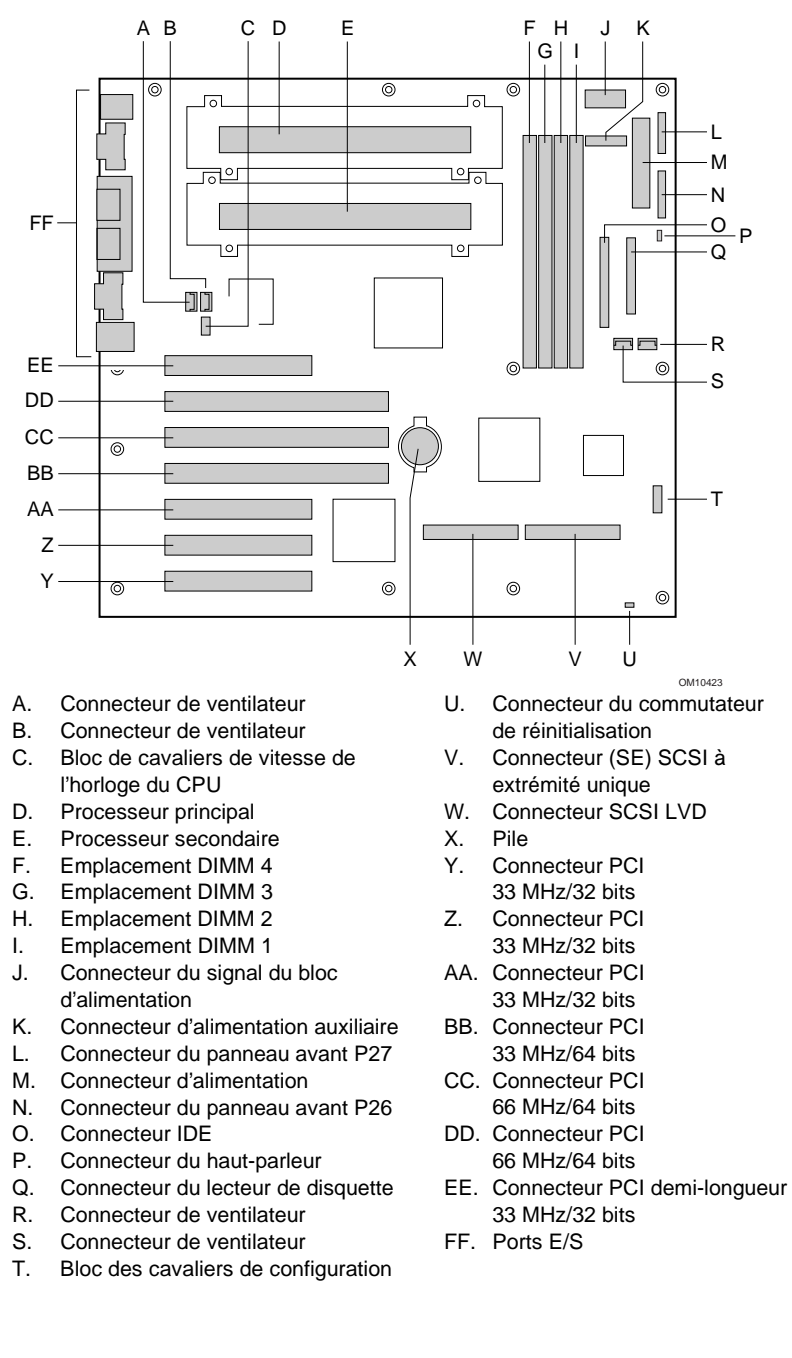

### **Connecteurs du panneau arrière**

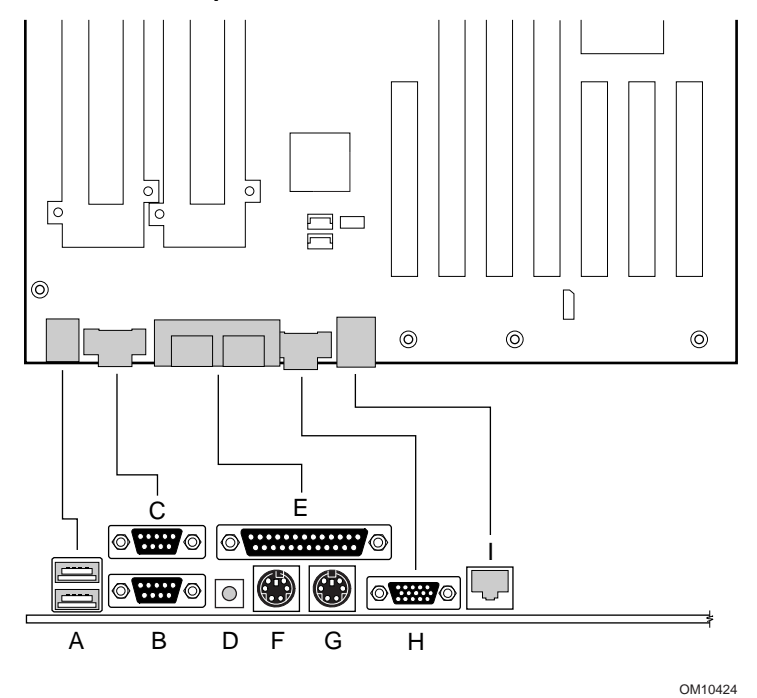

- A. Connecteurs USB
- B. Connecteur port série 2
- C. Connecteur port série 1
- D. Commutateur NMI
- E. Connecteur port parallèle<br>F. Connecteur clavier
- F. Connecteur clavier<br>G. Connecteur souris
- Connecteur souris
- H. Connecteur vidéo
- I. Connecteur réseau

### **Services d'assistance**

### **World Wide Web**

*http://support.intel.com/support/motherboards/server/sbt2*

#### **Téléphone**

Pour vous entretenir avec un technicien du Support Client \* (Intel se réserve le droit de modifier le prix de l'assistance téléphonique à tout moment et sans préavis).

États-Unis : **1-900-555-5800** (lundi à vendredi de 7h à 17h, jeudi de 7h à 15h, horaire côte Pacifique).

Appels facturés 2,50 dollars par minute.

États-Unis et Canada : **1-800-404-2284** (lundi à vendredi de 7h à 17h, jeudi de 7h à 15h, horaire côte Pacifique). Appels par carte de crédit facturés 25 dollars USD par intervention.

Europe :

En anglais : +44-131-458-6847 En allemand : +44-131-458-6954 En français : +44-131-458-6848 En italien : +44-131-458-6951

(lundi, jeudi, vendredi de 8h à 17h, mardi, mercredi de 8h à 16h, horaire du Royaume-Uni)

Appels par carte de crédit facturés 25 dollars USD par intervention (contrevaleur en devise locale au taux de change applicable par carte de crédit plus TVA le cas échéant).

Région Asie-Pacifique (heure locale de Singapour ; d'octobre à avril : lundi à vendredi de 6h à 16h ; d'avril à octobre : lundi à vendredi de 5h à 16h). Appels par carte de crédit facturés 25 dollars USD par intervention.

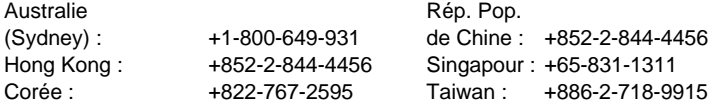

Reste du monde : Appelez le North American Service Center au **+1-916-377-7000**

(lundi à vendredi de 7h à 17h, horaire côte Pacifique).

Appels par carte de crédit facturés 25 dollars USD par intervention.

\* Ou contactez votre représentant ou distributeur local.

#### **Formation et assistance technique**

Si vous êtes inscrit au Intel Product Dealer Program (Amérique du Nord), au Genuine Intel Dealer Program (région Asie-Pacifique), ou au Intel Product Integrator Program (Europe/Amérique Latine), vous avez droit au service de formation et d'assistance technique.

États-Unis et Canada : **1-800-538-3373**, poste 442 (lundi à vendredi de 5h à 17h, horaire côte Pacifique)

Europe : contactez votre distributeur ou envoyez les détails par télécopie au service de documentation européen (European Literature) au numéro **+44 (0) 1793 513142**.

Asie : **+65-831-1379** (lundi à vendredi de 8h30 à 17h30, horaire de Singapour) ou par courrier électronique à : **APAC\_gid@ccm.isin.intel.com**